# Вычислительная практика

Работа с графикой

## Создание окна

```
#include <graphics.h>
int main()
\{ int okno1, okno2;
    okno1 = initwindow(400, 300);
    okno2 = initwindow(300, 400, "Okno 2", 200, 100);
    getch();
   setcurrentwindow(okno1);
    closegraph(okno2);
    getch();
    closegraph();
    return 0;
}
```
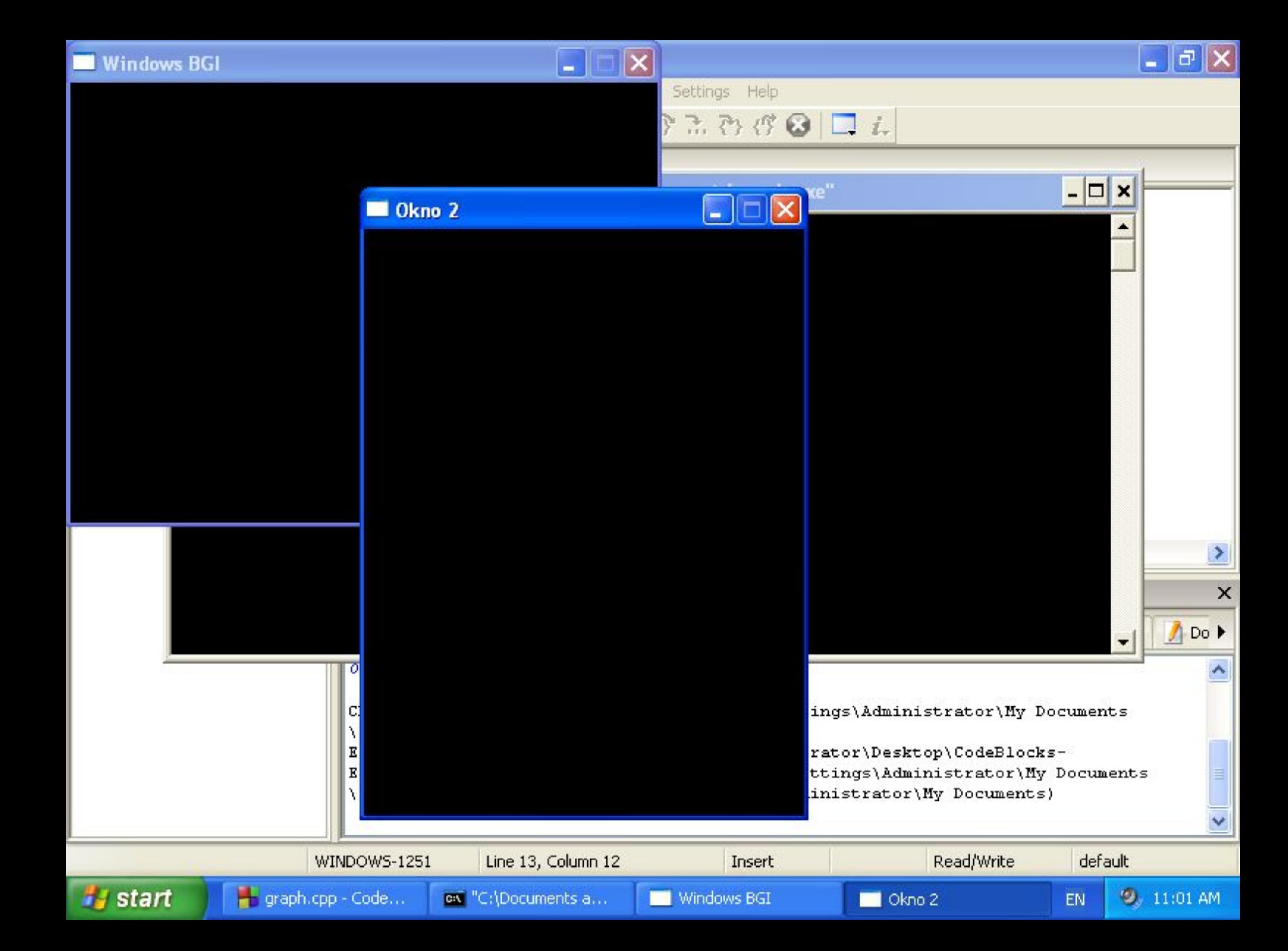

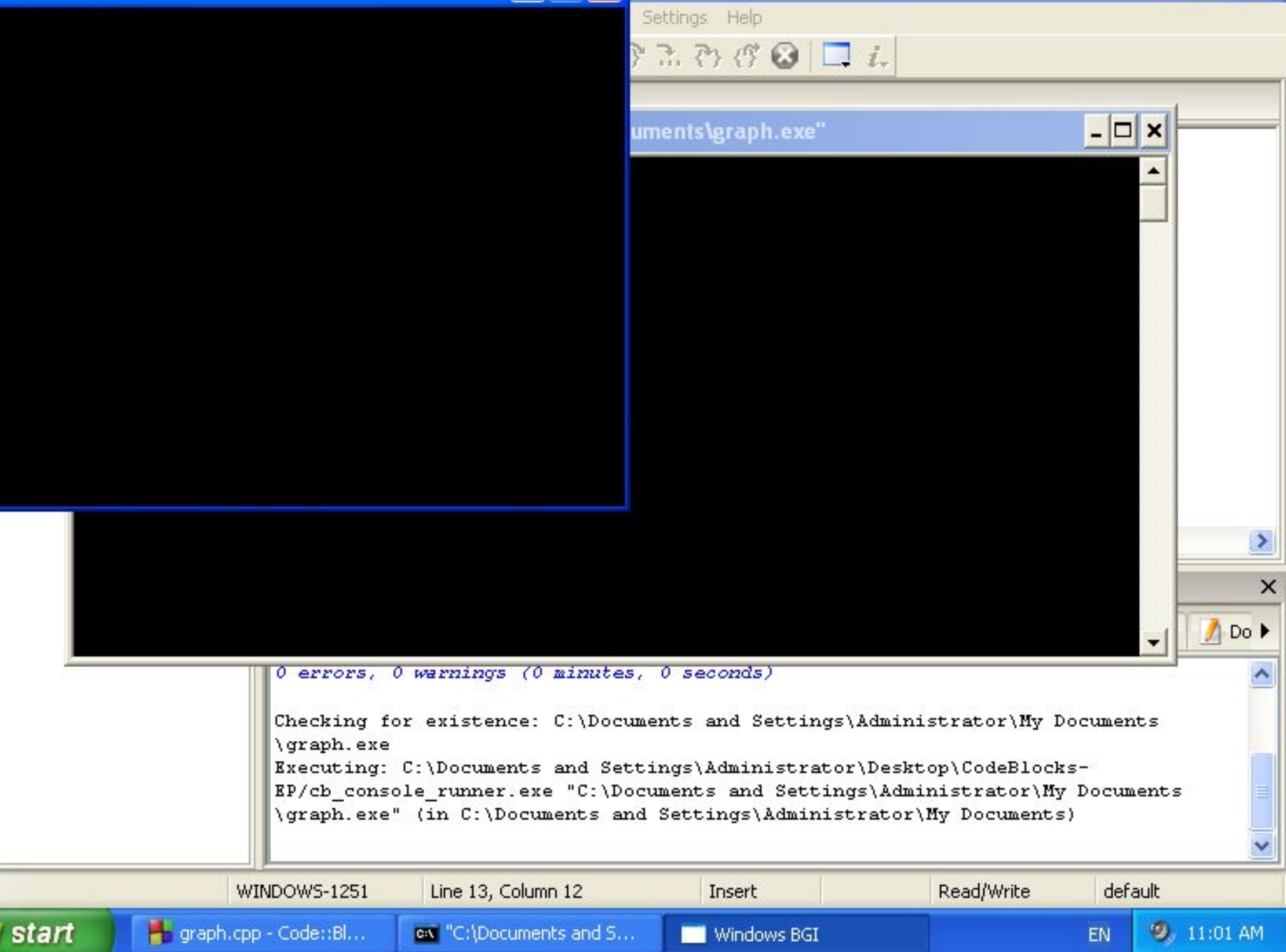

 $\overline{\phantom{a}}$ 

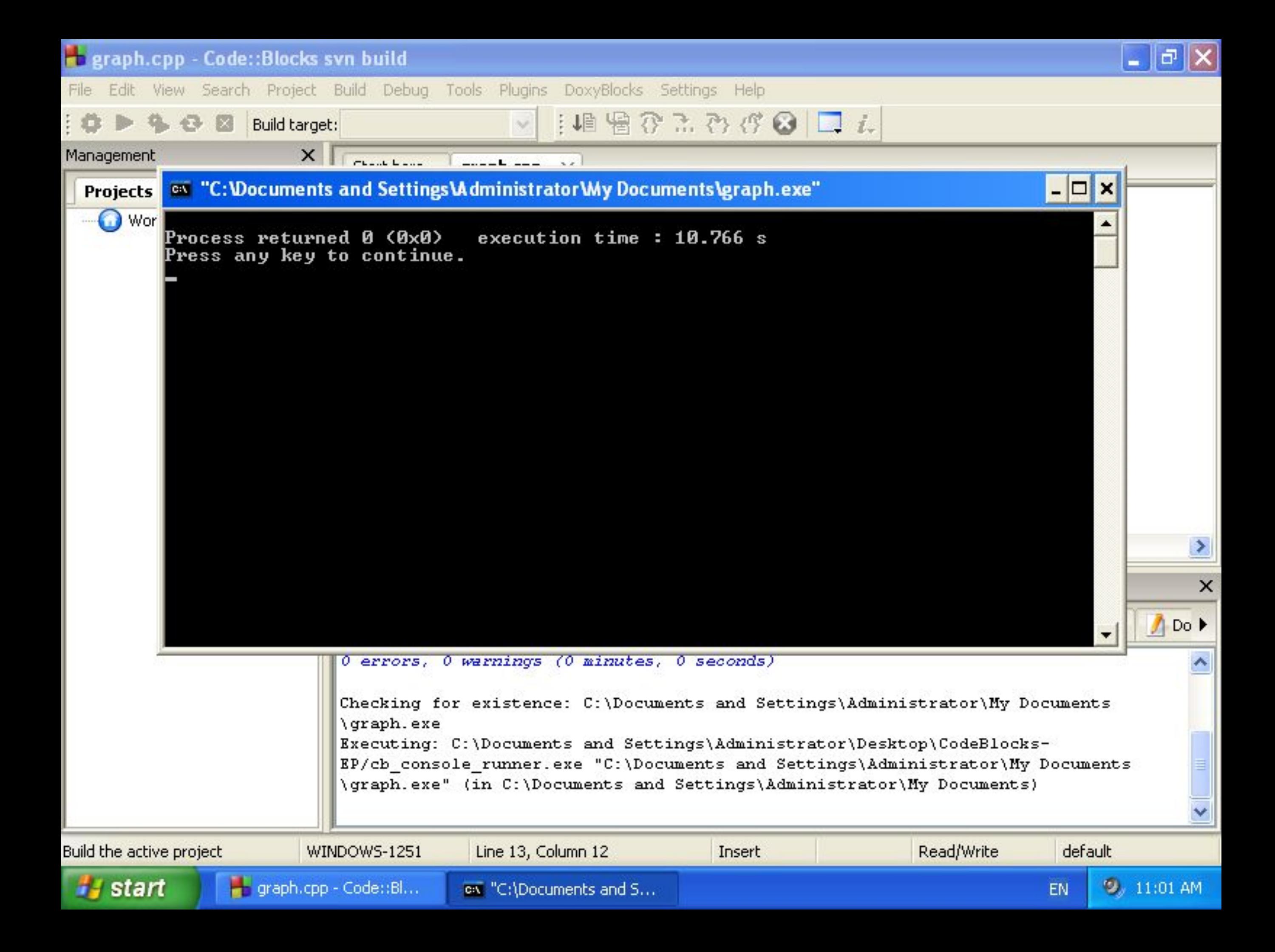

## Задание цвета

#### $cvet = getpixel(30, 50);$

putpixel(100, 100, cvet);

setcolor(WHITE);

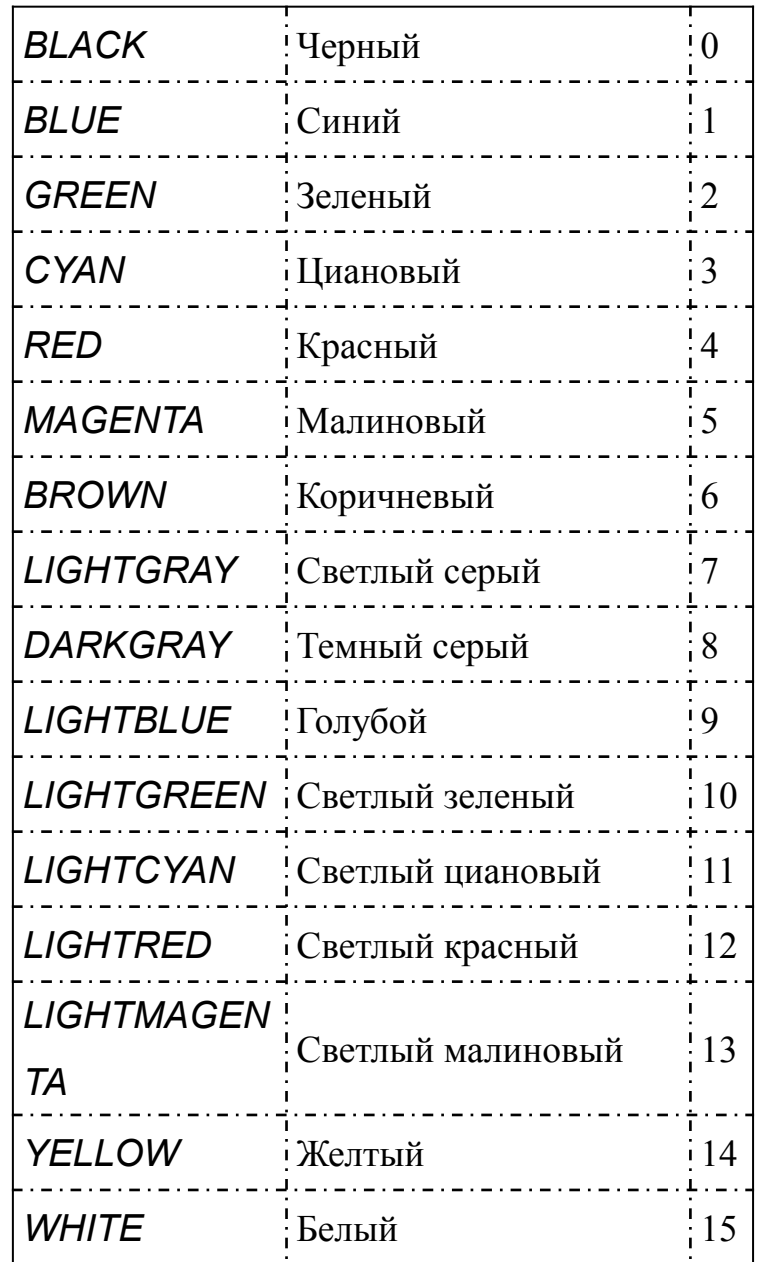

#### Графические примитивы

- line(x1, y1, x2, y2);
- circle(x, y, radius);
- rectangle(x1, y1, x2, y2);
- floodfill(x, y, cvetGranicy);
- readimagefile("file.jpg", x1, y1, x2, y2)<br> $X1, Y1$ x2, y2

### Очистка окна

int razmer, x1=50, y1=50, x2=70, y2=70; void \*bufer;

```
razmer = imagesize(x1, y1, x2, y2);
buffer = malloc(razmer);getimage(x1, y1, x2, y2, bufer);
cleardevice();
putimage(x1+10, y1, buffer, 0);
```
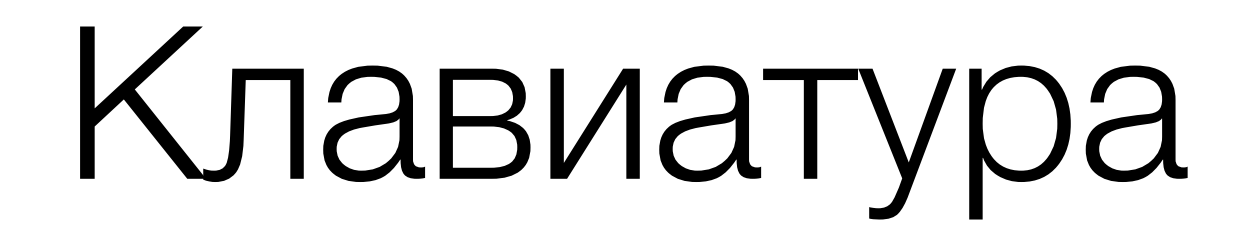

- kodKlavishi =  $getch()$ ;
- while(!kbhit())...
- · outtextxy (x, y, stroka);

## Мышь

```
while(!ismouseclick(WM_LBUTTONUP))
\{delay(10);
     putpixel(mousex(), mousey(), WHITE);
}
int x, y;
getmouseclick(WM_LBUTTONUP, x, y);
```
## Справочники

http://window.edu.ru/resource/754/28754/files/ustu361 .pdf

http://www.cs.colorado.edu/~main/bgi/doc/ (англ.)